# <span id="page-0-0"></span>**Dell™ PowerVault™ 745N NAS** 시스템 사용 설명서 <u>[시스템 개요](file:///C:/data/Stor-sys/spv745N/ko/ug/d3827c10.htm#1098163)</u><br>[시스템 설치 프로그램 사용](file:///C:/data/Stor-sys/spv745N/ko/ug/d3827c20.htm#1051735) [기술 사양](file:///C:/data/Stor-sys/spv745N/ko/ug/d3827aa0.htm#1048330) [용어집](file:///C:/data/Stor-sys/spv745N/ko/ug/glossary.htm)

# 주**,** 주의사항 및 주의

주**:** 주는 컴퓨터를 보다 효율적으로 사용할 수 있는 중요 정보를 제공합니다.

주의사항**:** 주의사항은 하드웨어의 손상 또는 데이타 유실 위험을 설명하며, 이러한 문제를 방지할 수 있는 방법을 알려줍니다.

주의**:** 주의는 위험한 상황, 심각한 부상 또는 사망할 우려가 있음을 알려줍니다.

# 본 설명서에 수록된 정보는 사전 통보 없이 변경될 수 있습니다**. © 2003 Dell Inc.** 저작권 본사 소유**.**

Dell Inc.의 사전 승인 없이 어떠한 경우에도 무단 복제하는 것을 엄격히 금합니다.

본 설명서에 사용된 상표: Delt, DELL 로고 PowerEdge, Delt OpenManage는 Delt inc.의 상표입니다. Intel, Pentium 및 Celeron 은 Intel Corporation의 등록 상표일니다. Microsoft 에서 Sell All and October의 및 Windows는 Microsoft<br>Corporation의 등록 상표입니다. Novell 및 Ne

본 설명서에서 특정 회사의 표시나 제품 이름을 지칭하기 위해 기타 상표나 상호를 사용할 수도 있습니다. Dell Inc.은 자사가 소유하고 있는 것 이외에 기타 모든 등록 상표 및 상표 이름에 대한 어떠한 소유권도 없습니다.

**2003**년 **11**월 **P/N d3827 Rev. A00**

# <span id="page-1-0"></span>기술 사양

**Dell™ PowerVault™ 745N NAS** 시스템 사용 설명서

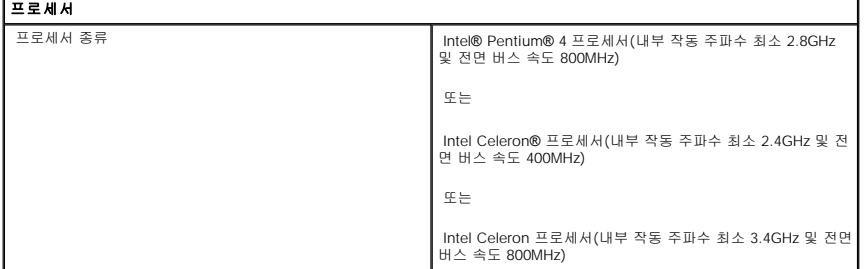

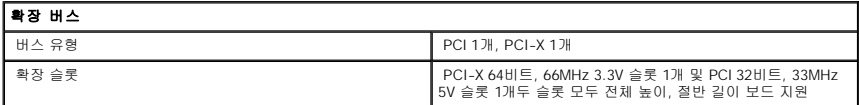

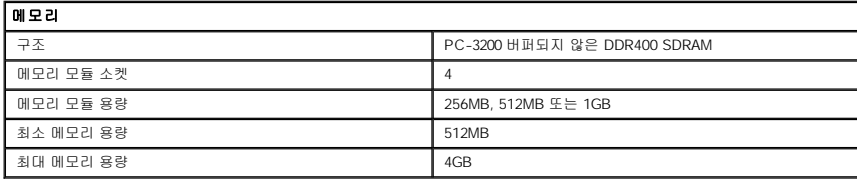

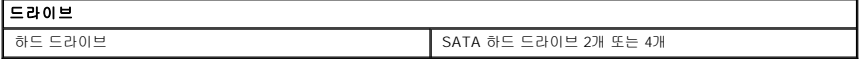

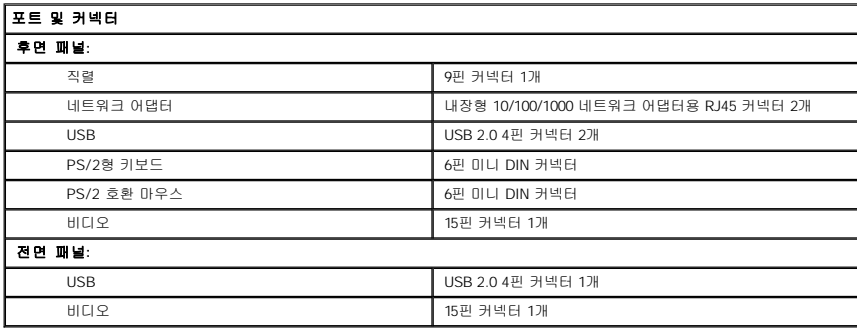

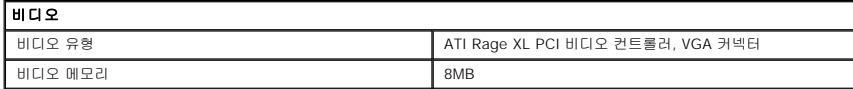

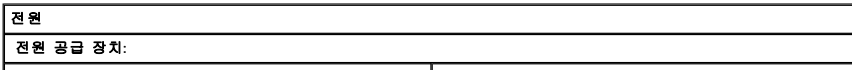

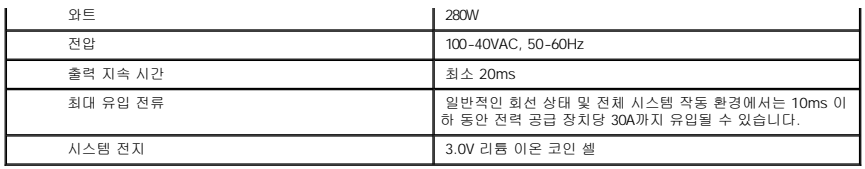

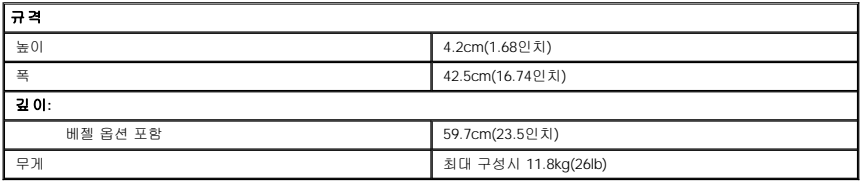

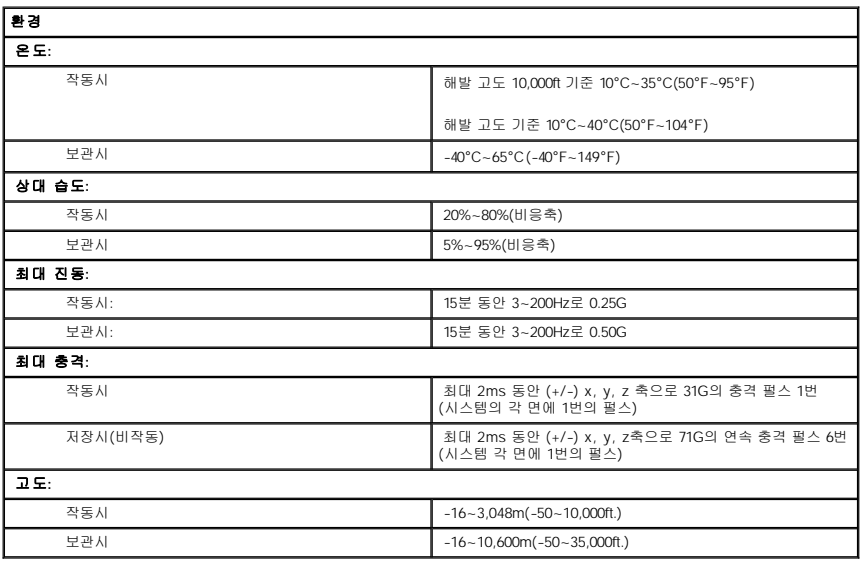

전면 패널에도 USB 2.0 커넥터가 있습니다. [그림](#page-3-2) 1-1을 참조하십시오.

전면 패널과 후면 패널에 있는 2개의 시스템 확인 단추는 랙에서 특정 시스템의 위치를 찾는 데 이용됩니다. 시스템을 확인하기 위해 이 단추를 누르거나 시스템 관리 소프트웨어를 사용하 면 시스템 전면과 후면에 있는 청색 시스템 상태 표시등이 깜박입니다(이 표시등을 깜박이지 않도록 하려면 확인 단추를 두 번 누르거나 시스템 관리 소프트웨어를 사용하십시오).

전원 단추는 시스템의 전원 공급 장치에 공급되는 전원을 제어합니다.

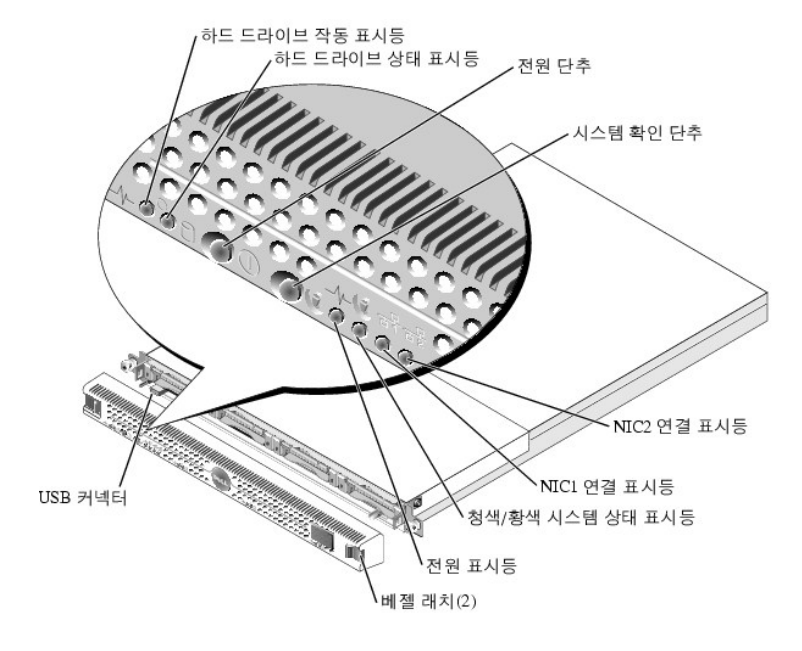

# <span id="page-3-2"></span>그림 **1-1.** 전면 패널 구조

<u>[그림](#page-3-2) 1-</u>1에는 전면 패널 구조 및 시스템 표시등이 나와 있습니다. 베젤을 분리하고 전면 패널에 있는 스위치와 표시등을 사용하려면 베젤 각 끝부분에 있는 래치를 누르십시오. <u>그림 1-1</u>을<br>참조하십시오.

# <span id="page-3-1"></span>전면 패널 구조

본 항목에는 전면과 후면 패널 표시등을 포함한 주요 하드웨어 및 소프트웨어 기능이 설명되어 있으며, 시스템에 외장형 장치를 연결하고 전원 보호 장치 사용 방법도 제공됩니다. 시스템<br>설치 및 조작시 필요한 기타 설명서 및 기술 지원을 얻는 방법에 대해서도 설명되어 있습니다.

 [전원 보호 장치](#page-6-1)  $9$  [기타 필요한 설명서](#page-6-2)

[기술 지원 얻기](#page-6-3)

- $\bullet$  [소프트웨어 특징](#page-5-1) **● [운영 체제](#page-6-0)**
- $\bullet$  [시스템 특징](#page-5-0)
- $9$  [후면 패널 구조](#page-4-0)
- [전면 패널 구조](#page-3-1)

**Dell™ PowerVault™ 745N NAS** 시스템 사용 설명서

# <span id="page-3-0"></span>시스템 개요

<span id="page-4-3"></span>표 [1-1](#page-4-1)은 시스템 전면 패널의 표시등에 대한 설명입니다.

<span id="page-4-1"></span>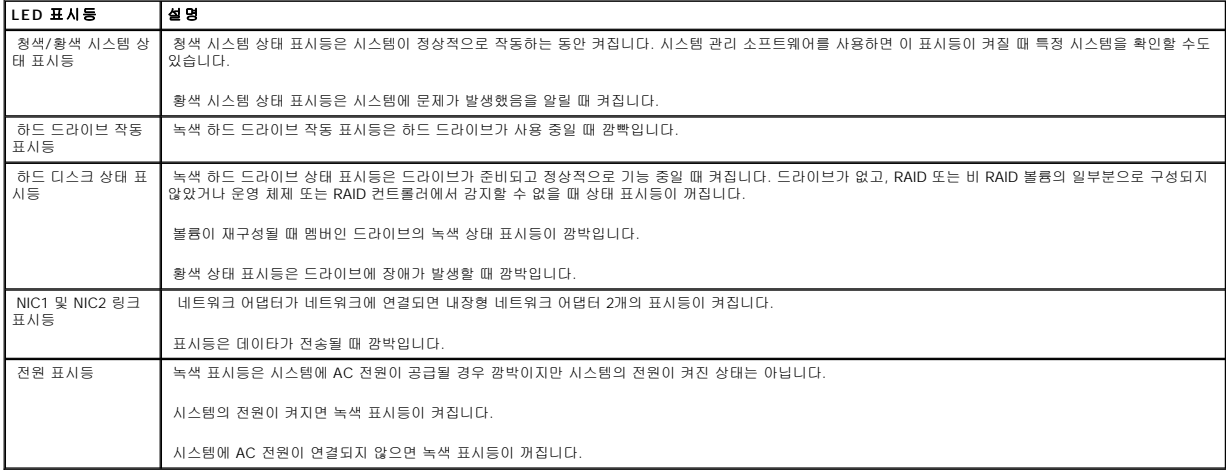

# 외장형 장치 연결

시스템에 외장형 장치를 연결할 경우 다음 지침을 따르십시오:

- l 대부분의 장치는 지정 커넥터에 연결해야 하며, 장치 드라이버를 설치해야만 장치가 올바르게 작동합니다(장치 드라이버는 일반적으로 운영 체제 소프트웨어 또는 장치에 포함되 어 있음). 구체적인 설치 및 구성 방법은 장치와 함께 제공된 설명서를 참조하십시오.
- l 외장형 장치는 반드시 시스템을 끈 상태에서 연결하십시오. 그런 다음 설명서에 별도로 언급된 사항이 없으면 외장형 장치의 전원을 켠 다음 시스템을 켜십시오. 시스템이 장치를 인식하지 못할 경우에는 시스템의 전원을 켠 다음 장치의 전원을 켜보십시오.

각 커넥터 정보는 <mark>설치 및 문제 해결 설명서</mark>의 "I/O 커넥터"를 참조하십시오. I/O 포트 및 커넥터를 구성하고 활성화, 비활성화하는 자세한 내용은 "<u>[시스템 설치 프로그램 사용](file:///C:/data/Stor-sys/spv745N/ko/ug/d3827c20.htm#1051735)"</u>을 참조하 십시오.

# <span id="page-4-0"></span>후면 패널 구조

[그림](#page-4-2) 1-2는 시스템의 후면 패널 구조입니다.

<span id="page-4-2"></span>그림 **1-2.** 후면 패널 구조

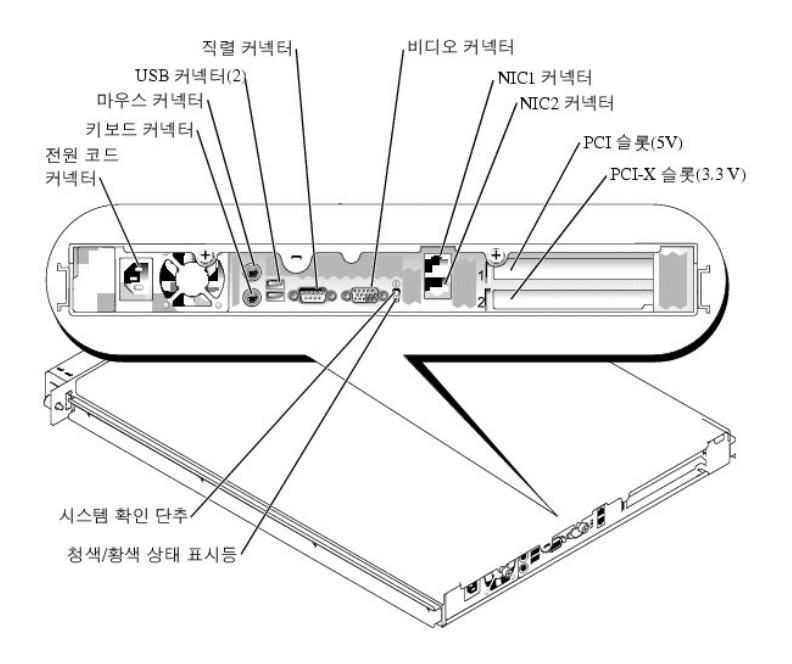

# <span id="page-5-0"></span>시스템 특징

- l 1U 랙 마운트형 섀시
- <sup>l</sup> Intel® Pentium® 4 프로세서(최저 2.8GHz 및 전면 버스 속도 800MHz), Intel Celeron® 프로세서(최저 3.4GHz 및 전면 버스 속도 800MHz) 또는 Intel Celeron 프로세서(최저 2.4GHz 및 전면 버스 속도 400MHz)
- l 소프트웨어 RAID, 시스템 하드웨어 RAID 및 외장형 저장 시스템 하드웨어 RAID 지원
- l PC-3200 DDR400 SDRAM 메모리 최소 512MB, 시스템 보드 메모리 모듈 소켓 4개에 메모리 모듈을 설치하여 최대 4GB로 업그레이드 가능
- l 64비트, 66-MHz 3.3 V PCI-X 확장 슬롯 1개 및 32비트, 33-MHz 5 V PCI 확장 슬롯 1개.두 슬롯 모두 전체 높이, 절반 길이 카드 지원
- l 도터 카드 드라이브 컨트롤러에 의한 SATA 하드 드라이브 최대 4개 지원 옵션
- l 데이프 백업용 39160 SCSI 카드 옵션
- l 외장형 SCSI RAID 솔루션 옵션
- l SATA RAID 솔루션 옵션
- l 원격 시스템 관리용 RAC(Remote Access Controller) 옵션
- l 280W 전원 공급 장치 1개
- l 10Mbps, 100Mbps, 1000Mbps 데이타 전송률을 지원하는 내장형 Gigabit Ethernet 네트워크 어댑터 2개
- l 시스템 냉각 팬 3개, 전원 공급 장치 냉각 팬 2개
- l 콘솔 재지정 기능을 지원하는 직렬 커넥터
- l 보안 기능, 새시 침입 감지 포함
- l 과도한 시스템 전압 및 온도를 감시하는 시스템 관리 회로. 시스템 관리 회로는 시스템 관리 소프트웨어와 작동합니다.

특정 기능에 관한 자세한 내용은 "[기술 사양](file:///C:/data/Stor-sys/spv745N/ko/ug/d3827aa0.htm)"을 참조하십시오.

# <span id="page-5-1"></span>소프트웨어 특징

- 1 Microsoft® Windows® Storage Server 2003, Standard Edition
- <sup>l</sup> UNIX®, Novell® NetWare®, Macintosh 서비스(운영 체제에 내장)
- l TCP/IP, DHCP(클라이언트 지원), DNS(클라이언트 지원), NIS(클라이언트 지원), IPX, AppleTalk 프로토콜 지원
- <sup>l</sup> Dell OpenManage™ Array Manager로 디스크 관리
- l Shadow Copies 스냅샷 소프트웨어
- l 시스템 구성요소 및 장치를 검사하는 진단 프로그램. 시스템 진단 프로그램 사용에 대한 자세한 내용은 설치 및 문제 해결 설명서를 참조하십시오.

# <span id="page-6-0"></span>운영 체제

시스템에는 운영 체제가 사전 설치되어 있습니다. 운영 제체 및 시스템 관리용 웹 기반 도구의 사용에 대한 자세한 내용은 시스템 관리 설명서를 참조하십시오.

# <span id="page-6-1"></span>전원 보호 장치

일부 장치에는 전원 서지와 고장으로 인해 문제가 발생했을 때 시스템을 보호하는 기능이 있습니다.

- <sup>l</sup> PDU 회로 차단기를 사용하여 AC 전원이 PDU 등급을 초과하지 않는지 확인합니다.
- <sup>l</sup> 서지 방지기 뇌우가 발생한 경우 전원 콘센트를 통해 시스템에 유입되는 전압을 차단해 줍니다. 서지 방지기는 전압이 정상적인 AC 회선 입력 수준보다 20% 이상 떨어진 경우 단전 대비용 보호 장치를 제공하지는 않습니다.
- <sup>l</sup> 회선 조절기 시스템의 AC 전원 전압을 일정한 수준으로 유지해주므로 전압이 떨어져도 시스템을 사용할 수 있지만 전원이 완전히 나가면 보호할 수 없습니다.
- ι UPS AC 전원을 사용할 수 없을 때, 전지를 사용하여 시스템을 실행합니다. 전지는 AC 전원에 연결되어 있을 때 충전되며, AC 전원 공급이 중단될 경우 전지는 시스템에 약 15<br>- 분내지 제한 시간 동안 전원을 공급합니다. UPS는 시스템을 종료하는데 5분만 전지를 사용할 수 있도록 허용합니다. 서지 방지기와 PDU에 모든 범용 전원 공급 장치를 함께 사용하<br>- 고 UPS가 안전

# <span id="page-6-2"></span>기타 필요한 설명서

시스템 정보 설명서는 중요 안전 지침 및 규정사항에 대한 내용을 다룹니다. 보증 정보는 본 설명서 또는 별도로 제공된 설명서에 포함되어 있기도 합니다.

- l 핵 설치 안내서 또는 랙 설치 지침은 랙 솔루션과 함께 제공되며 시스템을 랙에 설치하는 방법이 기술되어 있습니다.
- l 시작 안내서에는 시스템을 처음 설정할 때 필요한 내용이 개략적으로 설명되어 있습니다.
- l **설치 및 문제 해결 설명서**는 시스템의 문제를 해결하는 방법과 시스템 구성요소를 설치하거나 교체하는 내용을 다룹니다.
- l 시스템 관리 설명서는 시스템을 조작하고 관리하는 방법에 대해 설명합니다.
- l 시스템 관리 소프트웨어 설명서는 소프트웨어 특징, 요구사항, 설치 및 기본 작동을 설명합니다.
- l 별도로 구입한 구성요소의 설명서에는 옵션을 구성하고 설치하는 내용이 기술되어 있습니다.
- l 시스템, 소프트웨어 또는 설명서의 변경 사항이 포함된 업데이트본이 시스템과 함께 제공되기도 합니다.

주**:** 업데이트본에는 최신 정보가 수록되어 있으므로 다른 설명서를 읽기 전에 반드시 먼저 참조하시기 바랍니다.

l 릴리즈 노트나 readme 파일에는 시스템에 대한 최신 업데이트 사항이나 전문가 또는 기술자를 위한 고급 기술 참조 자료가 포함되어 있기도 합니다.

# <span id="page-6-3"></span>기술 지원 얻기

본 설명서의 절차가 이해되지 않거나 시스템이 제대로 작동하지 않을 경우에는 **설치 및 문제 해결 설명서** 또는 시스템 **관리 설명서**를 참조하십시오.

이제 Dell Enterprise Training and Certification을 이용할 수 있습니다. 자세한 사항은 **www.dell.com/training**을 참조하십시오. 모든 지역에 이 서비스가 제공되는 것은 아닙니다.

<span id="page-7-0"></span>[목차 페이지로 돌아가기](file:///C:/data/Stor-sys/spv745N/ko/ug/index.htm)

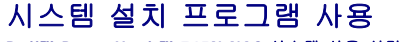

**Dell™ PowerVault™ 745N NAS** 시스템 사용 설명서

- $\bigcirc$  [시스템 설치 프로그램 시작](#page-7-1)
- $\bigcirc$  [시스템 설치 프로그램 옵션](#page-8-0)
- $\bigcirc$  [시스템 및 설정 암호 기능](#page-10-0)
- $9.92$  암호 비활성화
- $\bullet$  [자산 태그 유틸리티](#page-13-1)

시스템을 설치한 후, System Setup 프로그램을 실행하여 시스템의 구성 정보 및 옵션 값을 기억해 두십시오. 나중에 참조할 수 있도록 정보를 기록해 두십시오.

다음과 같은 경우 System Setup 프로그램을 사용할 수 있습니다:

- l 하드웨어를 추가, 변경 또는 분리한 후 NVRAM에 저장된 시스템 구성을 변경할 경우
- l 사용자가 선택할 수 있는 옵션을 설정하거나 변경하는 경우(시간 또는 날짜)
- l 내장형 장치를 활성화하거나 비활성화하는 경우
- l 설치된 하드웨어와 일치하지 않는 구성 설정을 수정할 경우

# <span id="page-7-1"></span>시스템 설치 프로그램 시작

- 1. 시스템을 켜거나 재시작하십시오.
- 2. 다음과 같은 메시지가 나타나면 즉시 <F2>를 누르십시오:

<F2> = System Setup

<F2>를 눌러 부팅을 완료하기 전에 운영 체제가 로드되기 시작하면 시스템을 재시작하고 다시 해보십시오.

**《 주:** 시스템 **관리 설명서**를 참조하여 순서대로 시스템을 종료하십시오.

# 오류 메시지에 대처하기

특정 오류 메시지에 적절히 대응하기 위해 System Setup 프로그램을 시작합니다. 시스템을 부팅하는 동안 오류 메시지가 나타날 경우 메시지 내용을 기록하십시오. System Setup 프로그<br>램을 시작하기 전에 메시지 및 오류 수정 조치 사항이 설명된 **설치 및 문제 해결 설명서**의 "시스템 경고음 코드" 및 "시스템 메시지"를 참조하십시오.

주**:** 메모리 업그레이드를 설치한 후, 시스템을 처음 실행하면 메시지가 나타나는데 이는 정상적인 작동입니다.

# 시스템 설치 프로그램 사용

표 [2-1](#page-7-2)에는 System Setup 프로그램 화면의 정보를 보거나 변경하고 프로그램을 종료할 때 사용하는 키 목록이 나와 있습니다.

<span id="page-7-2"></span>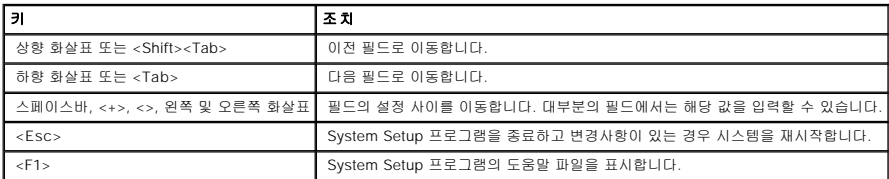

# <span id="page-8-3"></span><span id="page-8-0"></span>시스템 설치 프로그램 옵션

# 기본 화면

System Setup 프로그램을 시작하면, System Setup 프로그램 시작 화면이 나타납니다. [그림](#page-8-1) 2-1을 참조하십시오.

# <span id="page-8-1"></span>그림 **2-1.** 시스템 설치 프로그램 기본 화면

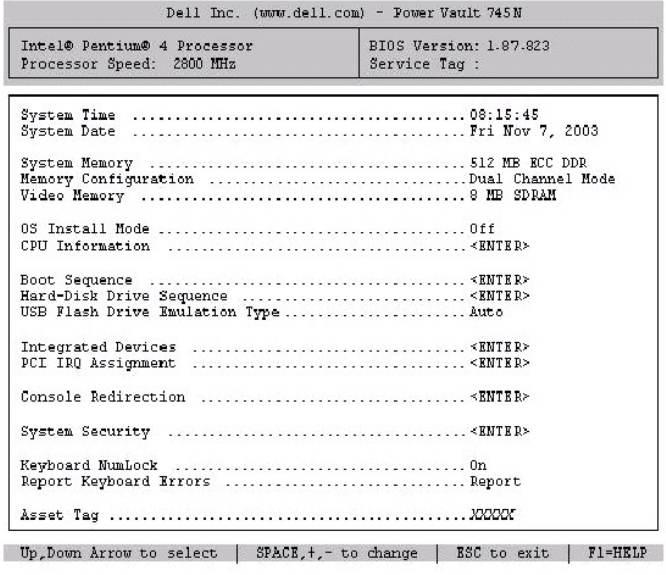

표 [2-2](#page-8-2)에는 System Setup 프로그램 기본 화면에 있는 옵션과 정보 필드의 설명이 표시됩니다.

<span id="page-8-2"></span>주**:** System Setup 프로그램 기본값은 각 해당 옵션 밑에 표시됩니다.

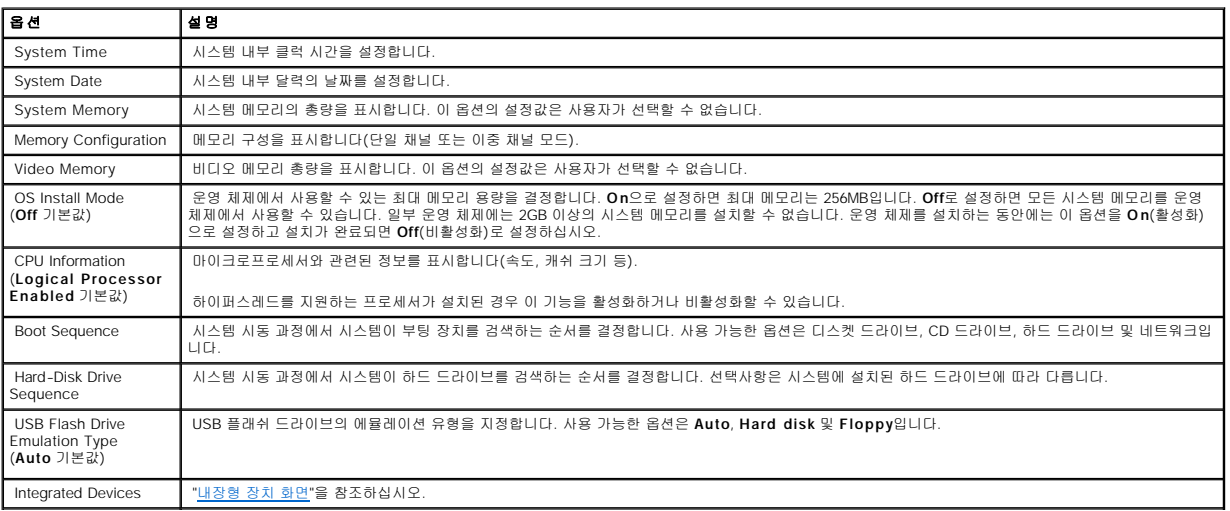

<span id="page-9-1"></span>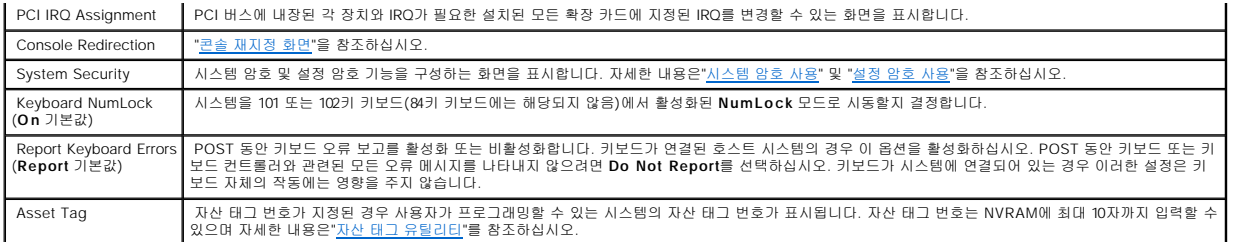

# <span id="page-9-0"></span>내장형 장치 화면

표 [2-3](#page-9-2)은 **Integrated Devices** 화면에 있는 옵션과 정보 필드에 대한 설명입니다.

<span id="page-9-2"></span>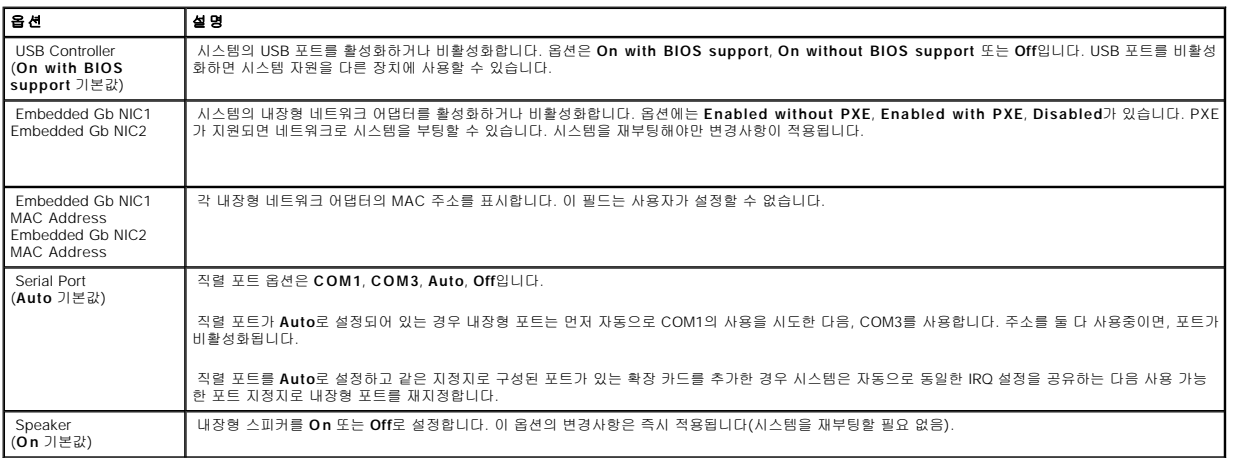

# 시스템 보안 화면

표 [2-4](#page-9-3)는 **System Security** 화면에 있는 옵션과 정보 필드에 대한 설명입니다.

<span id="page-9-3"></span>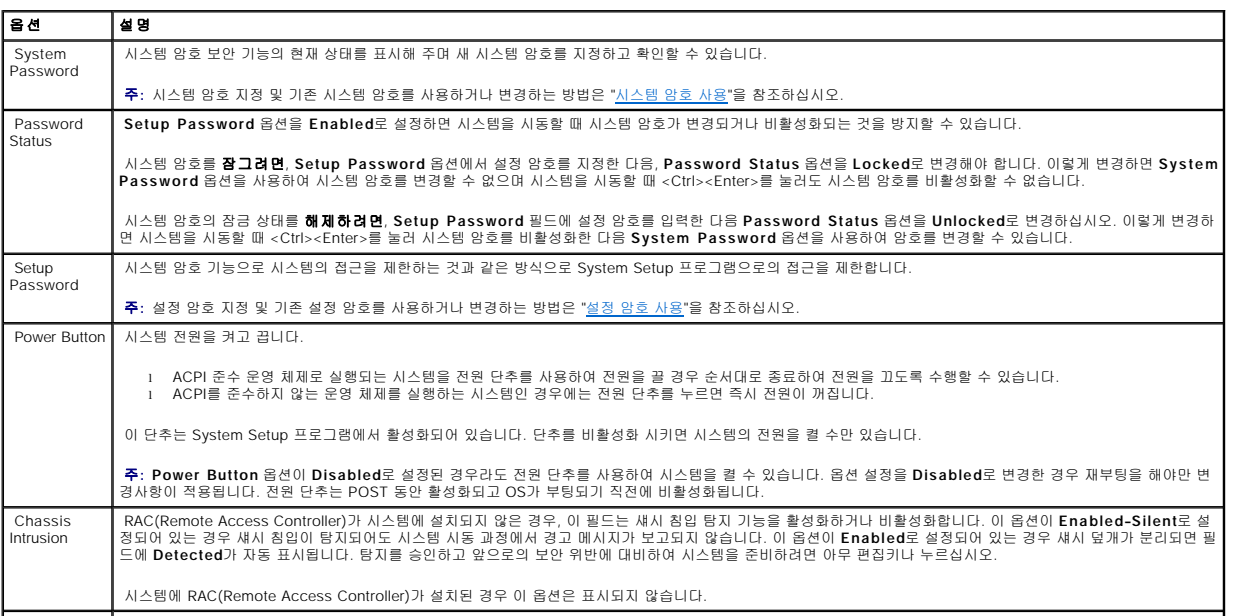

<span id="page-10-3"></span>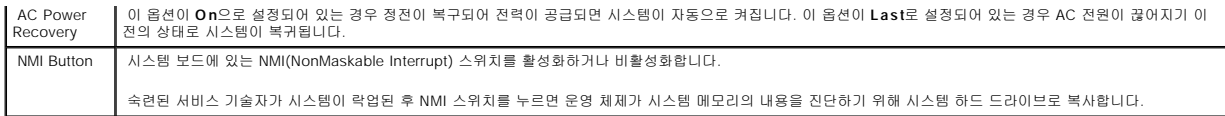

# <span id="page-10-1"></span>콘솔 재지정 화면

표 [2-5](#page-10-4)는 **Console Redirection** 화면에 있는 옵션과 정보 필드에 대한 설명입니다.

<span id="page-10-4"></span>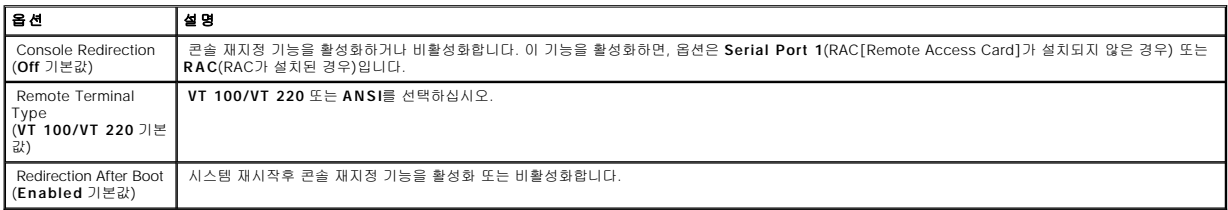

# 종료 화면

<Esc>를 눌러 System Setup 프로그램을 종료하면 **Exit** 화면에 다음과 같은 옵션이 나타납니다:

- l Save Changes and Exit
- l Discard Changes and Exit
- l Return to Setup

# <span id="page-10-0"></span>시스템 및 설정 암호 기능

주의사항**:** 암호 기능은 시스템 데이타를 기본적인 수준으로 보호합니다. 데이타를 보다 안전하게 보호하려면, 데이타 암호화 프로그램 같은 보호 수단을 추가로 사용하십시오.

주의사항**:** 시스템 암호를 지정하지 않고 시스템을 실행하던 도중에 자리를 비우면 누구든지 하드 드라이브에 저장되어 있는 데이타에 액세스할 수 있으며, 시스템을 잠그지 않고 자리를 비우면 다른 사람이 점퍼 설정을 변경하여 암호를 비활성화할 수 있습니다.

본 시스템은 시스템 암호 기능이 활성화되지 않은 상태로 출하됩니다. 보안이 필요한 시스템인 경우 시스템 암호 보안 기능이 있는 시스템을 사용해야 합니다.

기존의 암호를 변경하거나 삭제하려면 암호를 알아야 합니다("<u>[기존의 시스템 암호 삭제 또는 변경](#page-11-0)</u>"참조). 암호를 잊은 경우 숙련된 서비스 기술자가 암호 점퍼 설정을 변경하여 암호를 비활<br>성화하고 기존의 암호를 삭제해야만 시스템을 작동하거나 System Setup 프로그램의 설정을 변경할 수 있습니다. 자세한 내용은 **설치 및 문제 해결 설명서**를 참조하십시오.

# <span id="page-10-2"></span>시스템 암호 사용

시스템 암호를 지정한 후에는 암호를 알고 있는 사용자만 시스템을 사용할 수 있습니다. **System Password** 옵션이 **Enabled**로 설정된 경우 시스템이 시작되면 시스템 암호 입력 창이 나타납니다.

# 시스템 암호 지정

시스템 암호를 지정하기 전에 먼저 System Setup 프로그램을 시작하여 **System Password** 옵션을 확인하십시오.

시스템 암호가 지정되어 있으면 **System Password** 옵션의 설정이 **Enabled**로 표시됩니다. **Password Status가 Unlocked**로 설정되어 있으면 시스템 암호를 변경할 수 있습니다.<br>Password Status가 Locked로 설정되어 있으면 시스템 암호를 변경할 수 없습니다. 시스템 암호 기능이 시스템 보드의 점퍼 설정으로 비활성화된 경우 시스템 암호는 Disa

<span id="page-11-1"></span>시스템 암호가 지정되어 있지 않고 시스템 보드의 암호 점퍼가 활성화(기본값)되어 있는 경우 **System Password** 옵션의 설정값은 **Not Enabled**이고 **Password Status** 필드는 **Unlocked**입니다. 시스템 암호를 지정하려면:

- 1. **Password Status** 옵션이 **Unlocked**로 설정되어 있는지 확인하십시오.
- 2. **System Password** 옵션을 지정하고 <Enter>를 누르십시오.
- 3. 새 시스템 암호를 입력하십시오.

암호에는 최대 32개의 문자를 지정할 수 있습니다.

각 문자 키(또는 빈 칸의 경우 스페이스바)를 누르면, 필드에 위치 지정자가 표시됩니다.

암호는 대소문자를 구분하지 않습니다. 그러나 일부 키 조합은 유효하지 않습니다. 유효하지 않은 키 조합을 입력하면 시스템에서 경고음이 납니다. 입력한 암호를 지우려면 <Backspace>를 누르십시오.

주**:** 시스템 암호를 지정하지 않고 다른 필드로 이동하려면 <Enter>를 누르거나 5단계를 실행하기 이전에 <Esc>를 누르십시오.

```
4. <Enter>를 누르십시오.
```
5. 암호를 확인하려면, 다시 암호를 입력하고 <Enter>를 누르십시오.

**System Password**의 설정값이 **Enabled**로 변경됩니다. System Setup 프로그램을 종료하면 시스템이 시작됩니다.

6. 암호 보안 기능을 사용하기 위해서 지금 시스템을 재부팅하거나 작업을 계속 진행하십시오.

주**:** 암호 보안 기능은 시스템을 재부팅해야만 적용됩니다.

# 시스템 보호를 위한 시스템 암호 사용

<mark>必 주: 설정 암호를 지정하면("<u>[설정 암호 사용](#page-12-0)</u>" 참조) 시스템 암호 대신 설정 암호를 사용할 수 있습니다.</mark>

**Password Status** 옵션이 **Unlocked**로 설정되어 있으면 암호 보호 기능을 활성 상태로 두거나 비활성화할 수 있습니다.

암호 보호 기능을 활성 상태로 두려면:

- 1. 시스템을 켜거나 <Ctrl><Alt><Del>을 눌러 재부팅하십시오.
- 2. <Enter>를 누르십시오.
- 3. 암호를 입력하고 <Enter>를 누르십시오.

암호 보호 기능을 비활성화하려면:

- 1. 시스템을 켜거나 <Ctrl><Alt><Del>을 눌러 재부팅하십시오.
- 2. <Ctrl><Enter>를 누르십시오.

시스템을 켜거나 <Ctrl><Alt><Del>을 눌러 시스템을 재부팅할 때마다 **Password Status** 옵션이 **Locked**로 설정되면 암호를 입력하고 <Enter>를 누르십시오.

시스템 암호를 입력하고 <Enter>를 누르면 시스템이 작동됩니다.

틀린 시스템 암호를 입력하면 메시지가 나타나고 암호를 다시 입력하라는 창이 나타납니다. 암호를 다시 입력할 수 있는 기회는 세 번입니다. 세 번 이상 틀린 암호를 입력하면 틀린 횟수를<br>나타내는 오류 메시지가 나타나고 시스템이 정지된 다음 시스템이 종료됩니다. 이 메시지는 다른 사용자가 시스템을 무단으로 사용했음을 알려줍니다.

시스템이 종료되고 다시 시작되어도 올바른 암호를 입력할 때까지 오류 메시지가 계속해서 표시됩니다.

<span id="page-11-0"></span>주**:** 시스템이 무단으로 변경되는 것을 방지하려면 **System Password** 및 **Setup Password** 옵션과 함께 **Password Status** 옵션을 사용할 수 있습니다.

#### <span id="page-12-1"></span>기존의 시스템 암호 삭제 또는 변경

1. 프롬프트가 나타나면 <Ctrl><Enter>를 눌러 기존의 시스템 암호를 비활성화하십시오.

설정 암호를 입력하라는 메시지가 나타나면 네트워크 관리자에게 문의하십시오.

- 2. POST 동안 <F2>를 눌러 System Setup 프로그램을 시작하십시오.
- 3. **System Security** 화면 필드를 선택하여 **Password Status** 옵션이 **Unlocked**로 설정되어 있는지 확인하십시오.
- 4. 입력 창이 나타나면 시스템 암호를 입력하십시오.
- 5. **System Password** 옵션이 **Not Enabled**로 표시되어 있는지 확인하십시오.

**System Password** 옵션이 **Not Enabled**로 표시되면 시스템 암호는 삭제된 것입니다. **System Password** 옵션이 **Enabled**로 표시되어 있는 경우 <Alt><b> 키 조합을 눌러 시스템을 재시작한 다음 2단계~5단계를 반복 수행하십시오.

# <span id="page-12-0"></span>설정 암호 사용

# <span id="page-12-2"></span>설정 암호 지정

**Setup Password** 옵션이 **Not Enabled**로 설정된 경우에만 설정 암호를 지정하거나 변경할 수 있습니다. 설정 암호를 지정하려면 **Setup Password** 옵션을 선택하고 **<+>** 또는 **<->** 키를 누르십시오. 암호를 입력하고 확인하라는 메시지가 표시됩니다. 한 문자라도 암호와 틀린 경우 시스템에서 경고음을 냅니다.

**주**: 설정 암호는 시스템 암호와 같은 방식으로 지정할 수 있습니다. 두 암호를 다르게 설정한 경우 시스템 암호 대신 설정 암호를 사용할 수는 있지만 설정 암호 대신 시스템 암호를<br>사용할 수는 없습니다.

암호에는 최대 32개의 문자를 지정할 수 있습니다.

각 문자 키(또는 빈 칸의 경우 스페이스바)를 누르면, 필드에 위치 지정자가 표시됩니다.

암호는 대소문자를 구분하지 않습니다. 그러나 일부 키 조합은 유효하지 않습니다. 유효하지 않은 키 조합을 입력하면 시스템에서 경고음이 납니다. 암호 입력시 문자를 지우려면 <Backspace> 또는 왼쪽 화살표 키를 누르십시오.

암호를 확인하면 **Setup Password** 설정이 **Enabled**로 변경됩니다. 다음에 System Setup 프로그램을 시작하면, 설정 암호를 입력하라는 메시지가 표시됩니다.

**Setup Password** 옵션의 변경사항은 시스템을 재시작하지 않아도 즉시 적용됩니다.

# 활성화된 설정 암호로 시스템 작동

**Setup Password**를 **Enabled**로 설정한 경우 System Setup 프로그램의 옵션을 변경하기 전에 설정 암호를 정확하게 입력해야 합니다. System Setup 프로그램을 시작하면 암호 입력 창이 나타납니다.

세 번 이상 틀린 암호를 입력하면 System Setup 프로그램 화면을 볼 수는 있지만 수정할 수는 없습니다. 하지만 **System Password**가 **Enabled**로 설정되어 있지 않고**, Password Status** 옵션에서 잠겨있지 않으면 시스템 암호를 지정할 수 있습니다(그러나 기존의 시스템 암호를 비활성화하거나 변경할 수는 없음).

주**:** 시스템 암호가 무단으로 변경되는 것을 방지하려면 **Setup Password** 옵션과 함께 **Password Status** 옵션을 사용할 수 있습니다.

## 기존의 설정 암호 삭제 또는 변경

- 1. System Setup 프로그램을 실행하여 **System Security** 옵션을 선택하십시오.
- 2. **Setup Password** 옵션을 선택하고 <Enter>를 누르면 설정 암호 창에 액세스할 수 있습니다. 기존 설정 암호를 지우려면 <Enter>를 두 번 누르십시오.

<span id="page-13-2"></span>설정이 **Not Enabled**로 변경됩니다.

3. 설정 암호를 새로 지정하려면 "<u>[설정 암호 지정](#page-12-2)</u>"의 절차를 수행하십시오.

# <span id="page-13-0"></span>잊은 암호 비활성화

설치 및 문제 해결 설명서를 참조하십시오.

# <span id="page-13-1"></span>자산 태그 유틸리티

Asset Tag 유틸리티를 사용하여 시스템의 고유 추적 번호를 지정할 수 있습니다. 이 번호는 System Setup 프로그램 기본 화면에 나타납니다.

주**:** Asset Tag 유틸리티는 MS-DOS® 기반의 응용 프로그램을 지원하는 운영 체제에서만 실행됩니다.

# 자산 태그 번호 지정

- 1. **NAS Manager** 창에서 **Maintenance**를 클릭하십시오.
- 2. **Server Administrator**를 클릭하십시오.

메시지가 나타나면 **Server Administrator** 페이지에서 로그인하십시오.

- 3. **Main System Chassis**를 클릭하십시오.
- 4. 탭이 열려 있지 않으면 **Properties** 탭을 클릭하십시오.
- 5. **Information link**를 클릭하십시오.
- 6. **Chassis Asset Tag** 필드에 값을 입력하고 **Apply**를 클릭하십시오.

주**:** 자세한 내용은 시스템 관리 설명서를 참조하십시오.

### [목차 페이지로 돌아가기](file:///C:/data/Stor-sys/spv745N/ko/ug/index.htm)

#### **Dell™ PowerVault™ 745N NAS** 시스템 사용 설명서

주**:** 주는 컴퓨터를 보다 효율적으로 사용할 수 있는 중요 정보를 제공합니다.

주의사항**:** 주의사항은 하드웨어의 손상 또는 데이타 유실 위험을 설명하며, 이러한 문제를 방지할 수 있는 방법을 알려줍니다.

### 주의**:** 주의는 위험한 상황**,** 심각한 부상 또는 사망할 우려가 있음을 알려줍니다**.**

# 본 설명서에 수록된 정보는 사전 통보 없이 변경될 수 있습니다**. © 2003 Dell Inc.** 저작권 본사 소유**.**

Dell Inc.의 사전 승인 없이 어떠한 경우에도 무단 복제하는 것을 엄격히 금합니다.

본 설명서에 사용된 상표: Delt, DELL 로고 PowerEdge, Dell OpenManage는 Delinc.의 상표입니다. Intel, Pentium 및 Celeron 은 Intel Corporation의 등록 상표일니다. Microsoft Microsoft<br>Corporation의 등록 상표입니다. Novell 및 NetWare는 Novell, Inc.의 등록 상표입니다. Red Hat

본 설명서에서 특정 회사의 표시나 제품 이름을 지칭하기 위해 기타 상표나 상호를 사용할 수도 있습니다. Dell Inc.은 자사가 소유하고 있는 것 이외에 기타 모든 등록 상표 및 상표 이름에 대한 어떠한 소유권도 없습니다.

**2003**년 **11**월 **P/N d3827 Rev. A00**

# <span id="page-15-0"></span>용어집

**Dell™ PowerVault™ 745N NAS** 시스템 사용 설명서

이 항목에서는 시스템 설명서에 사용된 기술 용어, 약어 및 머리글자에 대해 설명합니다.

# 가딩

데이타 저장용 물리적 드라이브와 패리티 데이타 저장용 추가 드라이브의 세트를 이용한 일종의 데이타 중복 방법입니다. 미러링, 스트라이핑 및 **RAID**를 참조하십시오.

#### 경고음 코드

시스템의 스피커에서 나는 경고음 형태의 진단 메시지. 예를 들어, 두 번의 경고음 다음에 세 번의 경고음이 나면 경고음 코드는 1-1-3입니다.

#### 구성요소

구성요소는 DMI와 관련되어 있으며, 운영 체제, 컴퓨터 시스템, 확장 카드 및 DMI와 호환되는 주변장치가 포함됩니다. 각 구성요소는 그룹 및 구성요소와 관련된 속성으로 이루어져 있 습니다.

#### 그래픽 모드

**x** 수평 X **y** 수직 픽셀 X **z** 색상으로 정의할 수 있는 비디오 모드

# 그룹

DMI와 관련된 그룹은 관리할 수 있는 구성요소의 일반 정보나 속성을 정의하는 데이타 구조입니다.

#### 내부 프로세서 캐쉬

프로세서 내부의 명령 및 데이타 캐쉬

#### 내장된 미러링

내장된 미러링을 통해 두 드라이브를 동시에 물리적으로 미러링할 수 있습니다. 내장된 미러링 기능은 시스템 하드웨어에서 제공됩니다. **미러링**을 참조하십시오.

#### 디렉토리

디렉토리는 디스크의 관련 파일을 계층 구조로 구성할 수 있는 "역트리"구조로 이루어져 있습니다. 각 디스크에는 루트 디렉토리가 있습니다. 루트 디렉토리에서 분기된 추가 디렉토리를 |<br>**하위 디렉토리** 라고 합니다. 하위 디렉토리에서 분기한 추가 디렉토리도 있을 수 있습니다.

# 로컬 버스

로컬 버스 확장 기능이 있는 시스템의 경우 특정 주변장치(예를 들면 비디오 어댑터 회로)를 기존의 확장 버스와 실행될 때보다 빠른 속도로 실행할 수 있습니다. 버스를 참조하십시오.

### 메모리 모듈

시스템 보드에 연결된 DRAM 칩이 포함되어 있는 작은 회로 보드

#### 메모리 주소

보통 16진수로 표시하는 시스템 RAM상의 특정 위치

#### 메모리

기본 시스템 데이타를 저장하는 시스템의 한 영역. 시스템은 내장 메모리(ROM 및 RAM) 및 추가 메모리 모듈(DIMM)과 같은 다양한 형태의 메모리를 포함합니다.

# 미러링

여러 개의 데이타 저장용 물리적 드라이브와 1개 이상의 데이타 사본 저장용 추가 드라이브를 이용한 데이타 중복 방법입니다. 미러링 기능은 소프트웨어에서 제공됩니다. 가딩, 내장된 미러링, 스트라이핑 및 **RAID**를 참조하십시오.

# 백업 전지

시스템이 꺼졌을 때 시스템 구성, 날짜와 시간 정보를 메모리의 특정 부분에 계속 기억시키는 전지

### 백업

프로그램 또는 데이타 파일의 사본. 예방 조치로 시스템의 하드 드라이브를 주기적으로 백업해야 합니다. 시스템의 구성을 변경하기 전에 운영 체제의 주요 시동 파일을 백업해야 합니 다.

#### 버스

시스템 구성요소 간의 정보 경로입니다. 시스템에 있는 확장 버스를 통해 프로세서가 컨트롤러를 사용하여 시스템에 연결되어 있는 주변장치와 통신할 수 있습니다. 시스템에 있는 주소 버스와 데이타 버스를 사용하여 프로세서와 RAM이 통신할 수 있습니다.

### 보조 프로세서

시스템 프로세서의 특정 작업을 대신 처리하는 칩입니다. 예를 들어, 산술 연산 보조 프로세서는 산술 연산을 처리합니다.

#### 부팅 루틴

시스템을 시작할 때 메모리 내용을 모두 지우고 장치를 초기화하며 운영 체제를 로드하는 프로그램입니다. 운영 체제가 응답하지 않는 경우에만 <Ctrl><Alt><Del>을 눌러 재부팅하십시<br>오**(웜부팅**이라고 함). 그렇지 않으면, 재설정 단추를 누르거나 시스템을 껐다가 다시 켜서 시스템을 재시작 해야합니다.

#### 블레이드

프로세서, 메모리 및 하드 드라이브가 포함된 모듈. 모듈은 전원 공급 장치와 팬이 있는 섀시에 장착되어 있습니다.

#### 비디오 드라이버

그래픽 모드 응용 프로그램과 운영 체제에서 선택한 해상도에서 지정된 색상을 이용하여 화면에 표시할 수 있도록 사용하는 프로그램입니다. 비디오 드라이버는 시스템에 설치되어 있는 비디오 어댑터와 일치해야 합니다.

### 비디오 메모리

대부분의 VGA와 SVGA 비디오 어댑터는 시스템에 RAM과 메모리 칩이 있습니다. 화면에 표시할 수 있는 색상 수는 컴퓨터에 설치되어 있는 비디오 메모리의 총량에 따라 다릅니다(해 당 비디오 드라이버와 모니터 기능 포함).

### 비디오 어댑터

모니터와 함께 시스템의 비디오 기능을 제공하는 논리 회로입니다. 비디오 어댑터는 시스템 보드에 내장되거나 확장 슬롯에 꽂는 확장 카드 형태일 수 있습니다.

#### 비디오 해상도

예를 들어, 비디오 해상도 800 x 600은 수평 라인의 픽셀 수와 수직 라인의 픽셀 수를 나타냅니다. 특정 그래픽 해상도에서 프로그램을 사용하려면, 해당 비디오 드라이버를 설치해야 하<br>며 모니터에서 그 해상도를 지원해야 합니다.

#### 비트

시스템에서 사용되는 가장 작은 정보 단위

#### 상용 메모리

첫 번째 640KB의 RAM. 모든 시스템에는 상용 메모리가 있습니다. 특별히 설계된 것이 아닌 한, MS-DOS® 프로그램은 상용 메모리 내에서만 실행하도록 제한됩니다.

#### 서비스 태그

Dell 기술 지원 요청시 시스템 확인을 위해 시스템에 부착된 바코드 레이블

### 스트라이핑

디스크 스트라이핑은 하나의 배열에서 3개 이상의 디스크에 데이타를 쓰지만, 각 디스크 공간의 일정 공간만 사용합니다. 사용되는 각 디스크에서 "스트라이핑"되는 공간의 크기는 동일 합니다. 가상 디스크는 같은 배열 디스크 세트에 있는 여러 스트라이프를 사용하기도 합니다. 가딩, 미러링 및 **RAID**를 참조하십시오.

# 시스템 구성 정보

메모리에 저장된 데이타는 설치되어 있는 하드웨어 종류와 시스템을 올바르게 구성하는 방법을 나타냅니다.

#### 시스템 디스켓

부팅 디스켓을 참조하십시오.

#### 시스템 메모리

**RAM**을 참조하십시오.

#### 시스템 보드

기본 회로 보드인 시스템 보드는 프로세서, RAM, 주변장치 컨트롤러, 여러 ROM 칩과 같은 시스템의 내장 구성요소 대부분을 포함합니다.

#### 업링크 포트

교차 케이블 없이 기타 허브나 스위치에 연결하는 데 사용되는 네트워크 허브나 스위치의 포트입니다.

#### 유틸리티

메모리, 디스크 드라이브 또는 프린터와 같은 시스템 자원을 관리하는데 사용하는 프로그램입니다.

#### 응용 프로그램

특정 작업 또는 일련의 작업 수행에 도움을 주도록 고안된 소프트웨어. 운영 체제에서 응용 프로그램을 실행합니다.

#### 읽기 전용 파일

읽기 전용 파일은 편집하거나 삭제할 수 없는 파일입니다.

#### 자산 태그

시스템에 지정된 개별 코드로 대개 관리자가 보안이나 자산 추적 목적으로 사용합니다.

# 장치 드라이버

운영 체제 또는 다른 프로그램이 주변장치와 통신할 수 있도록 하는 프로그램입니다. 네트워크 드라이버와 같은 일부 장치 드라이버는 **config.sys** 파일 또는 메모리 상주 프로그램(보 통 **autoexec.bat** 파일)에서 로드해야 합니다.다른 드라이버는 지정한 프로그램을 시작할 때 로드해야 합니다.

#### 점퍼

회로 보드에서 돌출된 2개 이상의 핀에 끼워진 작은 블럭을 말합니다. 배선과 연결된 플라스틱 플러그를 핀 위에 끼워 넣습니다. 배선이 핀을 연결하면 회로가 구성되며, 보드 상에서 회 로를 변경하거나 전환할 수 있는 기능을 제공합니다.

#### 제어 패널

전원 단추 및 전원 표시등과 같은 표시등 및 제어부가 있는 시스템의 일부분

# 종단

일부 장치(예를 들오, SCSI 케이블의 각 끝부분에 있는 마지막 장치)는 손상을 방지하고 다른 신호가 케이블로 유입되지 못하도록 종단해야 합니다. 이런 장치가 직렬로 연결되어 있을<br>경우 장치의 점퍼 또는 스위치의 설정을 변경하거나 장치의 구성 소프트웨어를 사용하여 이들 장치의 종단을 활성화 또는 비활성화해야 합니다.

#### 주변장치

디스켓 드라이브, 키보드와 같이 시스템에 연결된 내장형 또는 외장형 장치

### 주위 온도

시스템 주변 환경 온도

# 직렬 포트

모뎀을 시스템에 연결할 때 주로 사용하는 I/O 포트입니다. 시스템의 직렬 포트는 대개 9핀 커넥터로 구성되어 있습니다.

#### 진단

시스템을 전반적으로 검사해주는 진단 세트

#### 캐쉬

데이타를 더욱 빨리 검색하기 위해 데이타 또는 명령의 사본을 보관하는 고속 저장 영역입니다. 프로그램이 캐쉬에 있는 데이타를 디스크 드라이브에 요청하면, 디스크 캐쉬 유틸리티는 디스크 드라이브보다 빠르게 RAM에서 데이타를 불러옵니다.

### 컨트롤러

프로세서와 메모리 또는 프로세서와 주변장치 간의 데이타 전송을 제어하는 칩

### 키 조합

동시에 눌러야 하는 여러 개의 키(예, <Ctrl><Alt><Del>)

# 파티션

하드 드라이브는 **fdisk** 명령을 사용하여 파티션이라고 하는 여러 개의 물리적 영역으로 나눌 수 있습니다. 각 파티션에는 여러 논리 드라이브가 포함될 수 있습니다. **format** 명령을 사 용하여 각 논리 드라이브를 포맷해야 합니다.

#### 패리티

정보 블록과 연관된 중복 정보

#### 포맷

하드 드라이브 또는 디스켓에 파일을 저장하기 위한 준비 작업입니다. 포맷을 하면 무조건 디스크의 데이타가 모두 삭제됩니다.

#### 프로세서

시스템에 내장되어 있는 주 계산 칩으로 산술 및 논리 함수를 해석하고 실행을 제어합니다. 하나의 프로세서에 사용된 소프트웨어를 다른 프로세서에서 실행하려면 일반적으로 수정해야 합니다. **CPU**는 프로세서의 동의어입니다.

#### 플래쉬 메모리

시스템에 설치되어 있는 상태로 디스켓의 유틸리티를 사용하여 다시 프로그래밍할 수 있는 EEPROM 칩의 일종입니다. 대부분의 EEPROM 칩은 특수 프로그래밍 장치를 사용해야만 재 기록할 수 있습니다.

### 픽셀

비디오 디스플레이의 단일 점. 픽셀은 행과 열로 정렬되어 이미지를 만듭니다. 비디오 해상도는 640 x 480과 같이 수평 방향 픽셀과 수직 방향의 픽셀 수로 표시합니다.

# 헤드레스 시스템

키보드. 마우스 또는 모니터가 연결되지 않은 시스템 또는 장치입니다. 보통 헤드레스 시스템은 인터넷 브라우저를 사용하여 네트워크를 통해 관리됩니다.

#### 호스트 어댑터

호스트 어댑터는 시스템 버스와 주변장치의 컨트롤러 간에 통신 기능을 제공합니다(하드 드라이브 컨트롤러 서브 시스템에는 내장형 호스트 어댑터 회로가 포함되어 있습니다). 시스템<br>에 SCSI 확장 버스를 추가할 경우 해당 호스트 어댑터를 설치하거나 연결해야 합니다.

# 확장 버스

시스템의 확장 버스는 프로세서가 네트워크 어댑터와 같은 주변 장치의 컨트롤러와 통신할 수 있도록 합니다.

#### 확장 카드 커넥터

확장 카드에 연결하는 컴퓨터의 시스템 보드나 라이저 보드의 커넥터

#### 확장 카드

시스템 보드의 확장 카드 커넥터에 꽂는 추가 카드입니다(예: 네트워크 어댑터 또는 SCSI 어댑터). 확장 카드는 확장 버스와 주변장치 간에 인터페이스를 제공하여 시스템에 특정 기능 을 추가해줍니다.

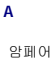

**AC**

교류 전류

#### **ACPI**

고급 구성 및 전원 인터페이스(Advanced Configuration and Power Interface) — 운영 체제의 직접 구성 및 전원 관리를 가능하게 하는 표준 인터페이스

#### **ANSI**

미 국립 표준국(American National Standards Institute) — 미국 기술 표준 개발을 담당하는 1차 기관

#### **ASCII**

미국 표준 정보 교환 코드(American Standard Code for Information Interchange)

## **BIOS**

기본 입/출력 시스템(Basic Input/Output System). 시스템의 BIOS에는 플래쉬 메모리 칩에 저장되어 있는 프로그램이 포함되어 있습니다. BIOS는 다음과 같은 사항을 제어합니다:

- l 프로세서 및 주변 장치 간의 통신
- l 시스템 메시지와 같은 기타 기능

#### **BMC**

기본선 관리 컨트롤러(Baseline management controller)

#### **BTU**

영국식 열 단위(British Thermal Unit)

### **C**

섭씨(Celsius)

#### **CD**

컴팩트 디스크(Compact Disc). CD 드라이브는 광학 기술을 사용하여 CD에서 데이타를 읽습니다.

#### **COMn**

시스템의 직렬 포트에 대한 장치 이름

# **DC**

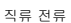

### **DDR**

2배 데이타 전송 속도(Double-data rate) — 속도를 잠재적으로 2배 증가시키는 메모리 모듈 기술

#### **DHCP**

동적 호스트 설정 통신 규약(Dynamic Host Configuration Protocol) — 클라이언트 시스템에 IP 주소를 자동 할당하는 방식

#### **DIMM**

이중 인라인 메모리 모듈(Dual In-line Memory Module). **메모리 모듈**을 참조하십시오.

#### **DIN**

독일 산업 표준**(Deutsche Industrie Norm)**

#### **DMA**

직접 메모리 접근(Direct Memory Access). DMA 채널을 통해 RAM과 장치 사이에서 특정 유형의 데이타 전송이 이루어질 때 프로세서를 우회합니다.

#### **DMI**

데스크탑 관리 인터페이스(Desktop Management Interface). DMI는 운영 체제, 메모리, 주변장치, 확장 카드 및 자산 태그와 같은 시스템 구성 요소에 대한 정보를 수집하여 시스템 소 프트웨어 및 하드웨어의 관리를 가능하게 합니다.

#### **DNS**

도메인 이름 시스템(Domain Name System) — 예를 들어, 인터넷 도메인 이름(**www.dell.com**)을 IP 주소(143.166.83.200)로 번역하는 방식

#### **DRAM**

동적 임의 접근 메모리(Dynamic Random-Access Memory). 일반적으로 시스템의 RAM은 모두 DRAM 칩으로 구성되어 있습니다.

# **DVD**

디지털 비지오 디스크(Digital Versatile Disc)

# **ECC**

오류 검사 및 수정(Error Checking and Correction)

# **EEPROM**

전기적 소거 및 프로그램 가능 읽기 전용 기억 장치(Electrically Erasable Programmable Read-Only Memory)

# **EMC**

전자파 적합성(ElectroMagnetic Compatibility)

# **EMI**

전자파 장애(ElectroMagnetic Interference)

# **ESD**

정전기 방전(ElectroStatic Discharge)

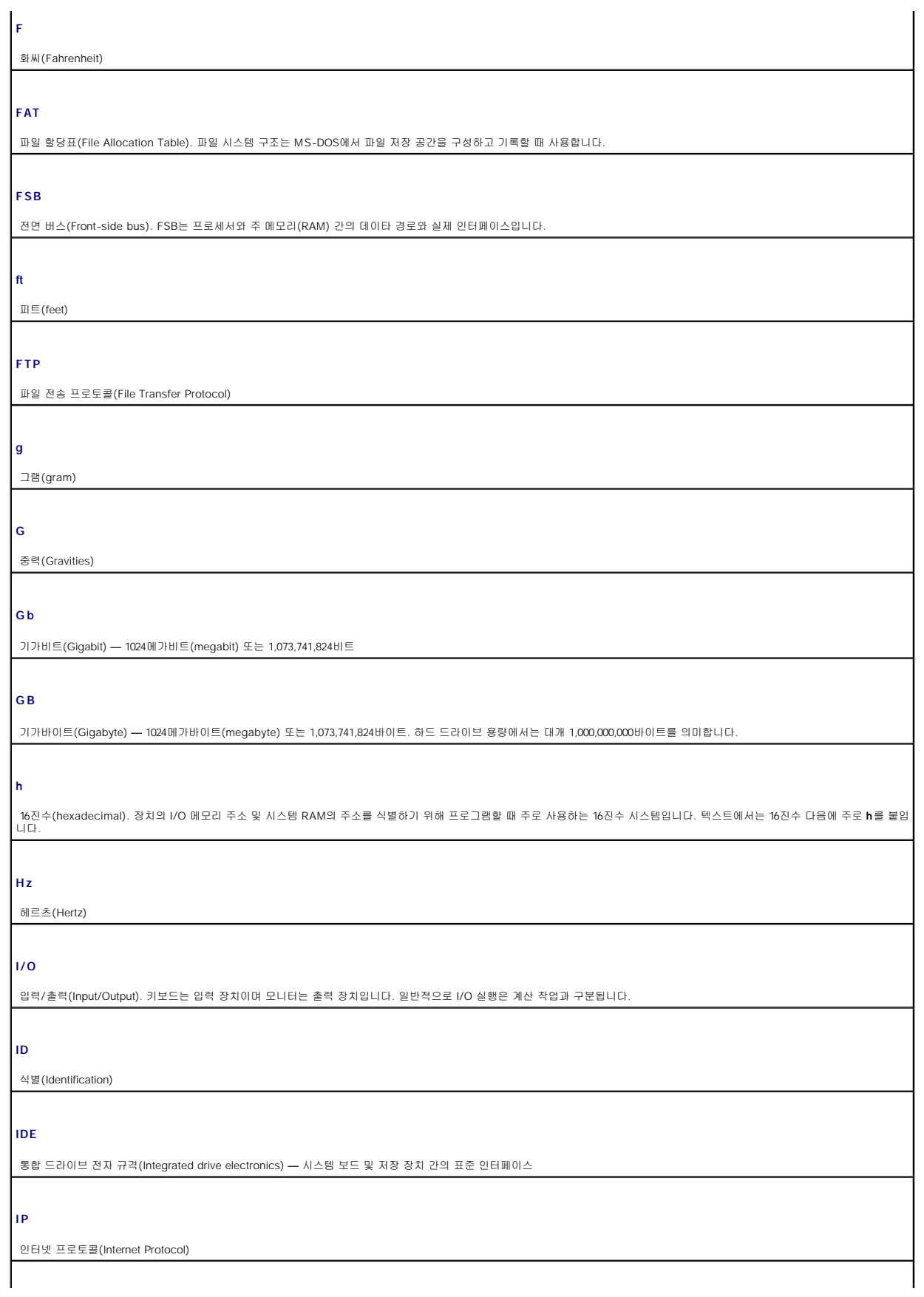

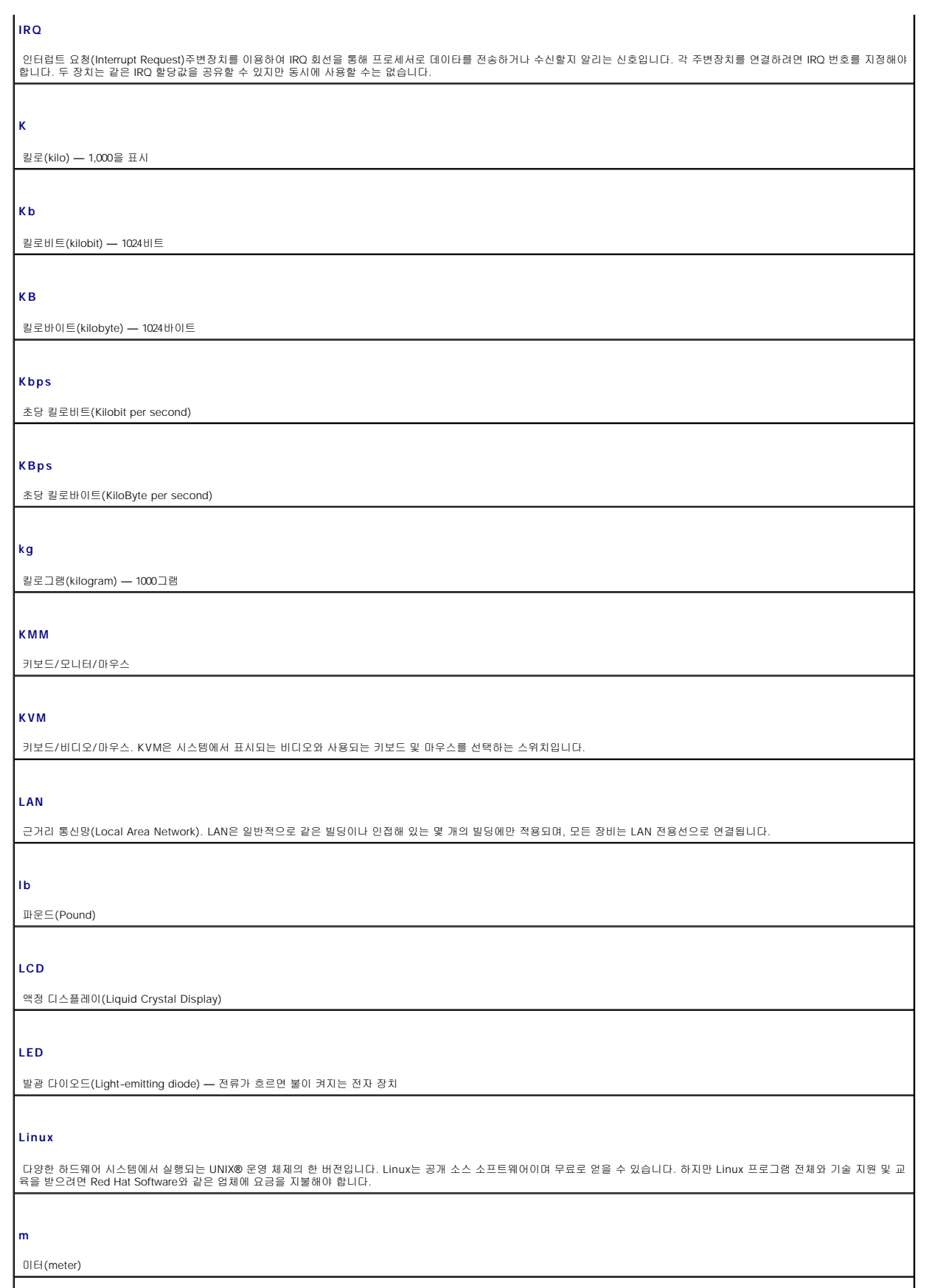

# **mA**

밀리암페어(milliAmpere)

#### **MAC** 주소

매체 사용 제어(Media Access Control) 주소 — 네트워크상에서 시스템에 부여된 고유한 하드웨어 숫자

#### **Mb**

메가비트(Megabit) — 1,048,576비트

#### **MB**

메가바이트(Megabyte) — 1,048,576바이트. 하드 드라이브 용량에서는 1,000,000바이트를 의미하기도 합니다.

#### **Mbps**

초당 메가비트(Megabits per second)

# **MBps**

초당 메가바이트(MegaBytes per second)

#### **MBR**

마스터 부팅 레코드(Master Boot Record)

#### **MHz**

메가헤르츠(MegaHertz)

#### **mm**

밀리미터(millimeter)

#### **ms**

밀리세컨드(millisecond)

#### **MS-DOS**

마이크로소프트 디스크 운영 체제(Microsoft Disk Operating System)

### **NAS**

네트워크 연결 저장 장치(Network Attached Storage)는 네트워크에서 저장 장치를 공유하는데 사용되는 개념입니다. NAS 시스템에는 특정 저장 장치 운영에 최적화된 운영 체제, 내장 형 하드웨어 및 소프트웨어가 있습니다.

#### **NIC**

네트워크 인터페이스 컨트롤러(Network interface controller) — 네트워크 연결을 위해 시스템에 설치 또는 내장된 장치

#### **NMI**

마스크 불가능 인터럽트(NonMaskable Interrupt). 하드웨어 오류 신호를 프로세서에 NMI로 보내는 장치입니다.

#### **NVRAM**

비휘발성 임의 접근 메모리(NonVolatile Random-Access Memory). 시스템을 꺼도 메모리의 내용이 유실되지 않습니다. NVRAM은 날짜, 시간 및 시스템 구성 정보를 기억하는데 사 용됩니다.

**PCI**

주변장치 구성요소 상호연결(Peripheral Component Interconnect) — 로컬 버스 구현을 위한 표준

**PDU**

전원 분배 장치(Power distribution unit) — 랙에서 시스템을 사용하고 보관하기 위한 전력을 제공하는 여러 개의 전원 콘센트가 있는 전원

#### **PGA**

핀 그리드 배열(Pin Grid Array) — 프로세서 칩을 분리할 수 있게 해주는 마이크로프로세서 소켓 종류

### **POST**

전원 공급시 자체 검사(Power-On Self-Test). 시스템을 켜면 운영 체제를 로드하기 전에 POST 과정에서 RAM, 하드 드라이브와 같은 여러 시스템 구성요소를 검사합니다.

# **PS/2**

개인용 시스템/2(Personal System/2)

### **PXE**

사전 부팅 실행 환경(Preboot eXecution Environment) — 하드 드라이브 또는 부팅 디스켓 없이 LAN을 통해 시스템을 부팅하는 방법

# **RAC**

원격 액세스 컨트롤러(Remote access controller)

### **RAID**

독립 디스크 중복 배열(Redundant array of independent disks) — 데이타 중복을 제공하는 방법입니다. RAID 0, RAID 1, RAID 5, RAID 10 및 RAID 50과 같은 일반적인 RAID 구현 방법 |<br>이 있습니다. **가딩, 미러링 및 스트라이핑**을 참조하십시오.

#### **RAM**

임의 접근 메모리(Random-Access Memory). 프로그램 명령과 데이타를 저장할 수 있는 시스템의 기본 임시 저장 영역입니다. RAM에 저장되어 있는 내용은 시스템을 끄면 모두 사라 집니다.

#### **RAS**

원격 액세스 서비스(Remote Access Service). Windows 운영 체제를 실행하는 사용자는 이 서비스를 사용하여 모뎀을 통해 네트워크에 원격으로 액세스할 수 있습니다.

#### **readme** 파일

소프트웨어 또는 하드웨어와 함게 제공되는 텍스트 파일이며, 제품 설명서의 보충 또는 업데이트 내용을 포함합니다.

#### **ROM**

임의 접근 메모리(Random-Access Memory). 시스템에는 기본적으로 ROM 코드에서 작동하는 일부 프로그램이 포함되어 있습니다. ROM 칩은 시스템을 꺼도 내용이 유지됩니다. ROM 코드의 예로는 시스템의 부팅 루틴 및 POST를 초기화하는 프로그램이 있습니다.

### **ROMB**

마더보드에 장착된 RAID

**rpm**

분당 회전수(Revolutions per minute)

# **SATA**

직렬 ATA(Serial Advanced Technology Attachment) — 시스템 보드 및 저장 장치 간의 표준 인터페이스

#### **SCSI**

소형 컴퓨터 시스템 인터페이스(Small computer system interface) — 표준 포트보다 데이타 전송률이 빠른 I/O 버스 인터페이스

#### **SDRAM**

동기식 동적 임의 접근 메모리(Synchronous Dynamic Random-Access Memory)

#### **sec**

초(second)

#### **SMART**

자가 모니터링 분석 및 보고 기술(Self-Monitoring Analysis and Reporting Technology) — 오류 및 고장을 하드 드라이브에서 시스템 BIOS에 보고하고 오류 메시지를 화면에 표시

#### **SMP**

대칭적 다중 처리(Symmetric multiprocessing) — 고속 대역폭 링크로 연결되고 운영 체제에서 관리하는 프로세서가 2개 이상 설치된 시스템, 각 프로세서는 I/O 장치에 똑같이 액세스 가능

#### **SNMP**

단순 네트워크 관리 프로토콜(Simple Network Management Protocol) — 네트워크 관리자가 원격지에서 워크스테이션을 감시하고 관리할 수 있도록 하는 업계 표준 인터페이스

# **SVGA**

슈퍼 비디오 그래픽 배열(Super Video Graphics Array). VGA와 SVGA는 기존의 표준보다 높은 해상도와 색상을 가진 표준 비디오 어댑터입니다.

#### **System Setup** 프로그램

시스템의 하드웨어를 구성하고 암호 보안과 같은 시스템의 기능을 사용자가 정의할 수 있는 BIOS 기반의 프로그램입니다. System Setup 프로그램은 NVRAM에 저장되어 있기 때문에,<br>다시 변경하기 전까지 설정값이 그대로 유지됩니다.

#### **system.ini** 파일

Windows 운영 체제의 시동 파일입니다. Windows를 시작하면, Windows는 **system.ini** 파일을 참조하여 Windows 운영 환경에 필요한 여러 가지 옵션을 확인합니다. **system.ini** 파<br>일에는 Windows에 설치된 비디오, 마우스 및 키보드 드라이버에 관한 정보가 있습니다.

#### **UNIX**

범용 인터넷 교환(UNiversal Internet eXchange). UNIX는 Linux의 근간을 이루며 C 프로그래밍 언어로 구성된 운영 체제입니다.

# **UPS**

무정전 전원 공급 장치(Uninterruptible power supply) — 전기 문제가 발생한 경우 시스템에 전원을 자동으로 공급해주는 전지 전력 장치

#### **USB**

범용 직렬 버스(Universal Serial Bus). USB 커넥터는 여러 USB 준수 장치(마우스 및 키보드 등)를 연결할 수 있는 하나의 연결 지점입니다. USB 장치는 시스템이 실행되는 동안 연결 하거나 분리할 수 있습니다.

#### **UTP**

비차폐 연선(Unshielded twisted pair) — 기업 또는 가정에서 전화선을 사용하여 시스템을 연결하는 회선

**V** 볼트

## **VAC**

교류 볼트(Volt Alternating Current)

**VDC**

직류 볼트(Volt Direct Current)

### **VGA**

비디오 그래픽 배열(Video Graphics Array). VGA와 SVGA는 기존의 표준보다 높은 해상도와 색상을 가진 표준 비디오 어댑터입니다.

**W**

와트(watt)

**WH**

와트시(Watt-Hour)

### **win.ini** 파일

Windows 운영 체제의 시동 파일입니다. Windows를 시작하면, Windows는 **win.ini** 파일을 참조하여 Windows 운영 환경에 필요한 여러 가지 옵션을 확인합니다. 일반적으로 **win.ini**<br>파일은 하드 드라이브에 설치된 Windows 응용 프로그램을 위해 옵션으로 설정할 수 있는 항목을 포함하고 있습니다.

### **Windows Storage Server 2003**

XML Web 서비스를 이용하여 소프트웨어를 통합할 수 있는 Microsoft 소프트웨어 기술 세트입니다. XML Web 서비스는 XML로 작성된 작고 재활용이 가능한 응용프로그램으로써, 연 결되지 않은 소스 간의 데이타 통신을 가능하게 합니다.

**XML**

확장형 생성 언어(eXtensible Markup Language). XML은 WWW, 인트라넷 등에서 포맷과 데이타를 모두 공유할 수 있는 범용 정보 포맷을 작성하는 방법입니다.